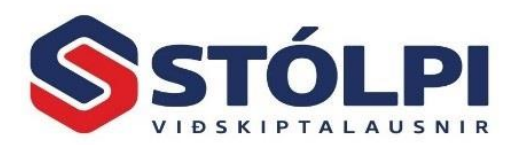

## Stillingar á sjálfgefnum prentara í Windows 10

Nýleg og sjálfvirk uppfærsla á *Windows 10* stýrikerfinu frá Microsoft setur inn virkni sem heiti *Let Windows manage my default printer*. Virknin er á þann hátt að *sjálfgefinn prentari* er alltaf sá sem notandinn notaði síðast.

Stólpi, eins og öll önnur forrit, notast alltaf við *sjálfgefinn prentara* eins og hann er stilltur á vél notanda hverju sinni. Sé notandi að nota fleiri en einn prentara getur þessi nýja stilling í stýrikerfinu skapað ákveðin vandræði, t.d. ef sölureikningar úr Stólpa eiga að prentast út á ákveðinn prentara sem ekki er lengur *sjálfgefinn prentari* á vél notanda.

Ef notandi vill slökkva á þessari virkni, þannig að *sjálfgefinn prentari* sé alltaf sá sami, þarf að breyta einni stillingu á vél notanda:

- 1. Ýtið á **Start** takkann í **Windows** og veljið **Settings** (tannhjólið á mynd)
- 2. Veljið **Devices** og þar undir **Printers & scanners**
- 3. Í þeirri valmynd þarf að taka út hakið við **Let Windows manage my default printers**.
- 4. Síðan þarf að velja þann prentara sem notandi kýs að hafa sem sjálfgefinn prentara (smella á *set as default*).

When this is on, Windows will set your default printer to be the one you used most recently at your current location.

Allow Windows to manage my default printer

Notendur í skýjaþjónustu Stólpa og með virka tengingu þegar þessi breyting er gerð, þurfa þeir að slíta teningunni við skýjaþjónustuna og enduropna tenginguna. Tenging við skýjaþjónustu (*Remote Desktop)* skynjar ekki breytingar á sjálfgefnum prentara á vél notanda fyrr en tengingu við skýjaþjónustu er enduropnuð.

Þjónustuborð Stólpa aðstoðar að sjálfsögðu sé þess óskað.

Netfang bjónustuborðs: [stolpi@stolpi.is](mailto:stolpi@stolpi.is)

Sími þjónustuborðs: 512-4400 – Opið alla virka daga frá kl 8:00 til 16:00

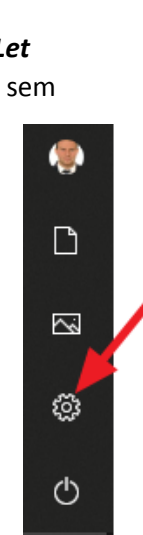

H

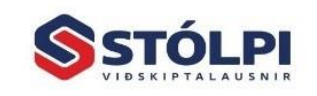